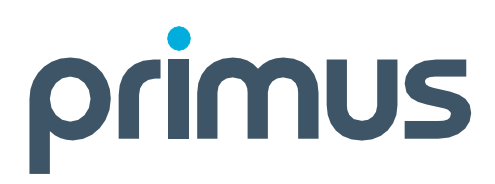

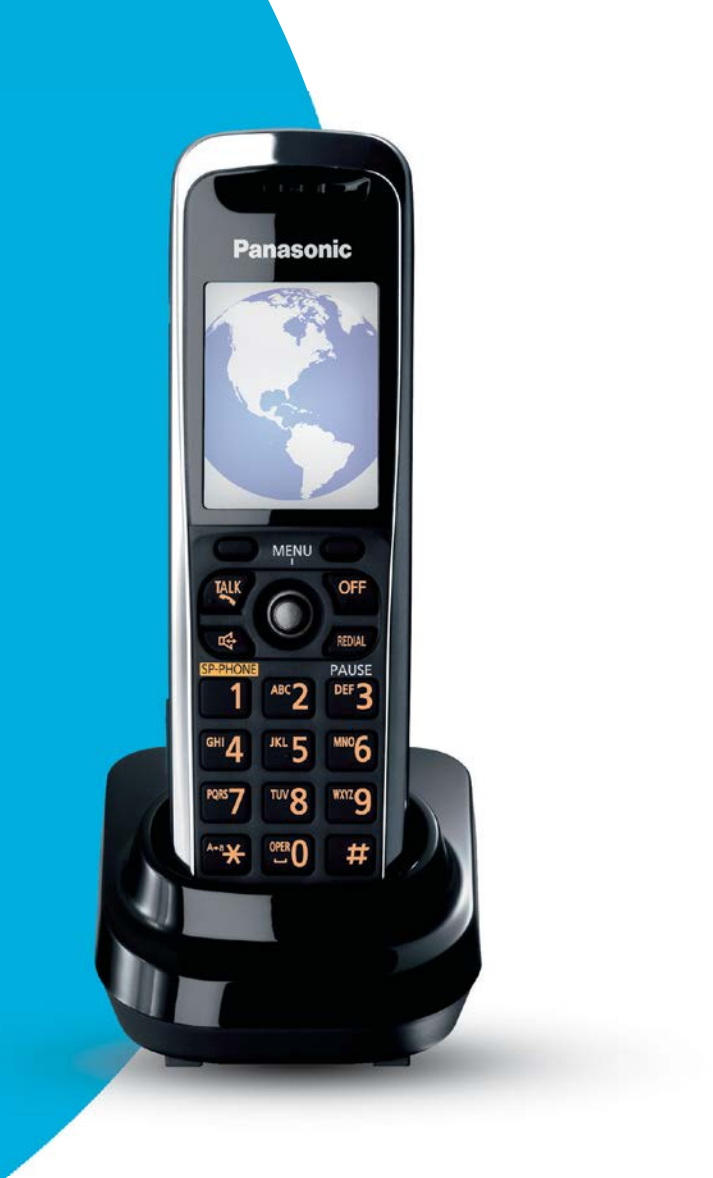

# Codes d'accès et fonctions de la **téléphonie résidentiellenumériquePrimus**

**primus.ca**

#### **Note :**

**Les descriptions complètes des fonctions sont présentées dans les tableaux de référence**

# Codes d'accès et fonctions de la **téléphonie résidentiellenumériquePrimus**

# **Automatiquement incluses avec la téléphonie résidentielle Primus**

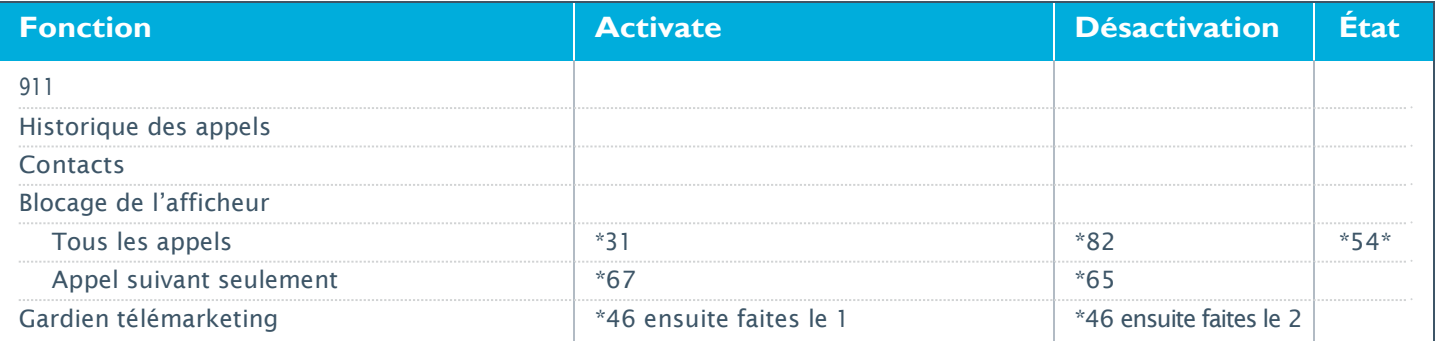

# **Automatiquement incluses avec le forfait TOUTES fonctions**

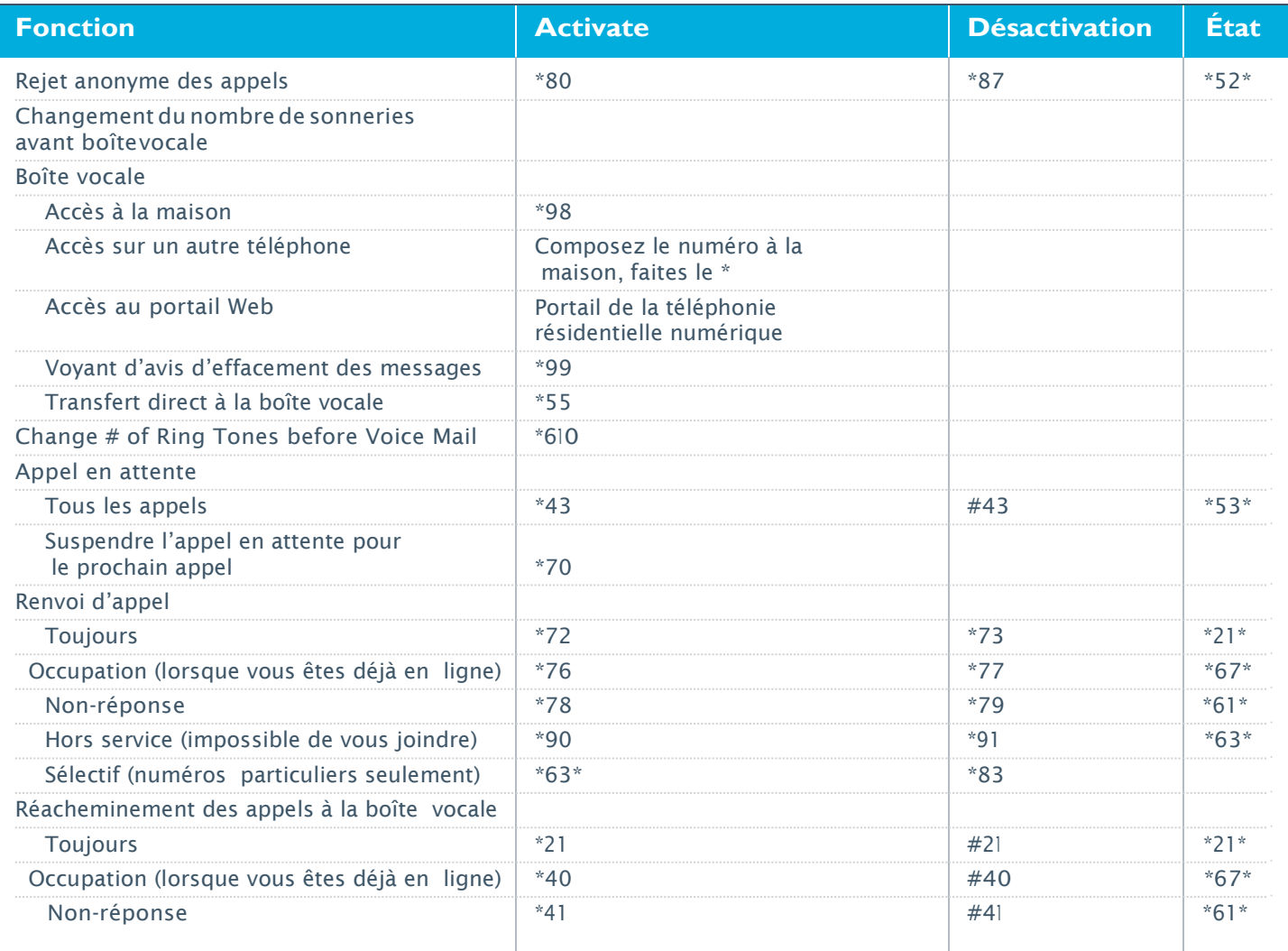

# **Automatiquement incluses avec le forfait TOUTES fonctions**

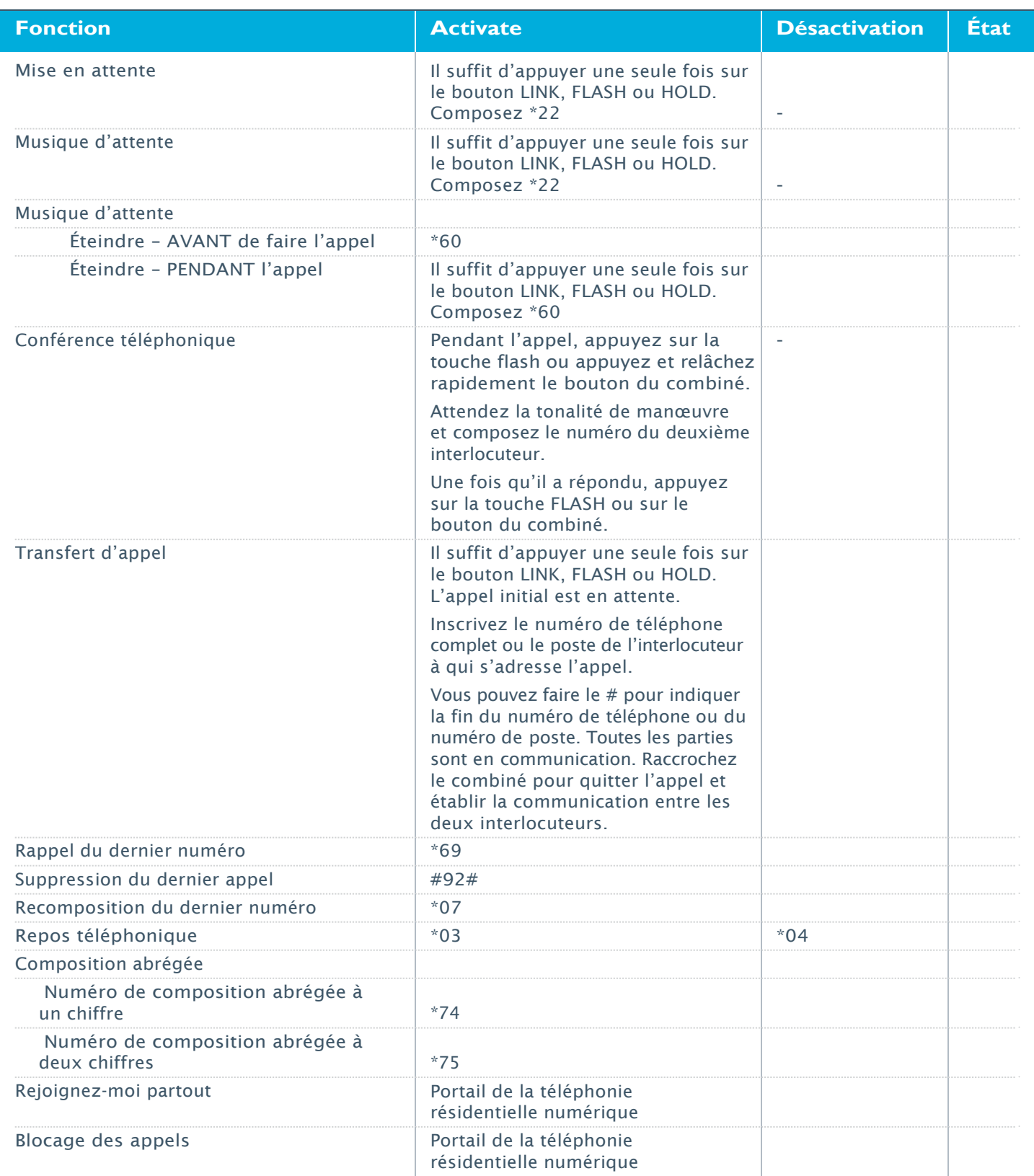

# **Fonctions NON automatiquement incluses aux forfaits de service\***

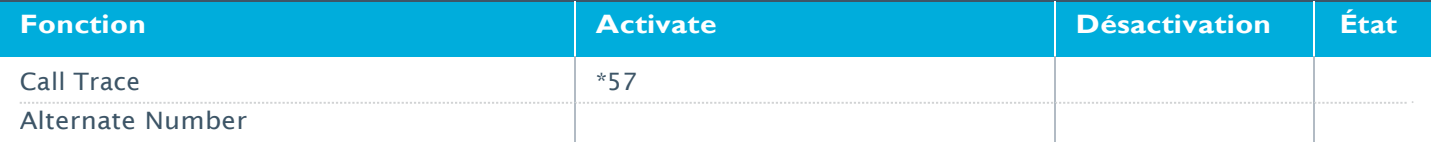

# **Description des fonctions de la téléphonie résidentielle numérique Primus**

### **911**

L'adresse à la page 9-1-1 est utilisée si un appel est effectué au 9-1-1 à partir du numéro de téléphone associé à ce compte.

Il est très important que l'information sur cette page soit précise en tout temps. Si cette information est incorrecte et que vous ne pouvez pas parler pendant un appel au 9-1-1, le téléphoniste d'urgence pourrait ne pas pouvoir vous dépêcher des secours à votre emplacement.

Si vous déménagez ou transférez votre service téléphonique chez Primus, vous devrez mettre à jour cette information.

Mise à jour de votre adresse 9-1-1

- 1) Cliquez sur Contrôle des appels et ensuite 9-1-1.
- 2) Si l'adresse est incorrecte, cliquez sur Modifier.
- 3) Corrigez les champs appropriés.

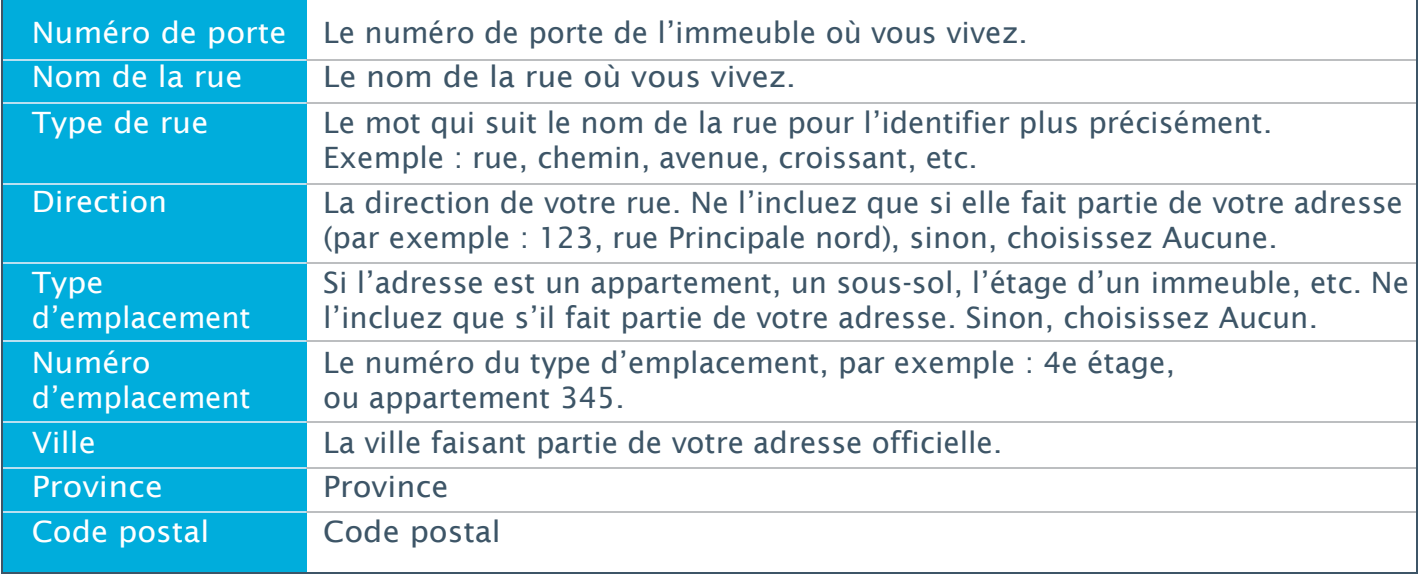

- 4) Cliquez sur Enregistrer.
- 5) Confirmez l'exactitude de votre adresse à l'écran suivant.
- 6) Cliquez sur Utiliser cette adresse pour l'assistance-annuaire (4-1-1) si vous voulez que cette adresse soit utilisée lorsque quelqu'un appelle le 4-1-1 pour trouver votre numéro de téléphone, et cliquez sur Continuer.

#### **Historique des appels**

Vous pouvez voir un journal détaillé de vos appels (effectués, reçus et manqués) en ligne au portail de téléphonie résidentielle numérique.

### **Contacts**

Le portail de téléphonie résidentielle numérique vous permet de créer un annuaire de vos contacts, et de faire des appels directement à partir de votre liste de contacts. Les listes de contacts peuvent aussi être exportées vers d'autres applications, comme MS Outlook.

# **Affichage (Identification de l'appelant)**

Call Display provides the name & number of the party calling so you can elect to take the call or not. If you wish not to answer, the call will be routed to your Voice Mail (if subscribed to), otherwise the caller will simply hear the phone ringing until they hang-up.

L'affichage est en fonction de l'équipement téléphonique que vous avez.

# **Blocage de l'affichage (blocage de l'identification de l'appelant)**

Ce service vous permet de bloquer l'affichage de votre identité (nom et numéro) aux yeux de la personne que vous appelez. Vous pouvez le faire pour tous les appels ou pour un seul appel (prochain appel).

Si la personne que vous appelez est abonnée à un service d'afficheur, votre appel sera indiqué comme « Nom privé/Numéro privé».

Activer le blocage de l'affichage

- 1) Composez \*31.
- 2) Le système fait entendre un avis de confirmation : « Votre service de blocage de l'affichage est maintenant réglé pour cacher votre identité. Merci ».
- 3) Raccrochez.

\*\*Après, votre nom et votre numéro seront dissimulés pour TOUS les appels. L'interlocuteur verra « Nom/Numéro inconnu ».

#### Désactiver le blocage de l'affichage

- 1) Composez \*82.
- 2) Le système fait entendre un avis de confirmation : « Votre service de blocage de l'affichage est maintenant réglé pour montrer votre identité. Merci».
- 3) Raccrochez. \*\*Après, votre nom et votre numéro seront montrés pour TOUS les appels.

Activer le blocage de l'affichage par appel (prochain appel)

- 1) Composez \*67.
- 2) Après la tonalité, composez le numéro que vous désirez appeler.
- 3) Votre identité est dissimulée pour cet appel seulement.

Désactiver le blocage de l'affichage par appel (prochain appel)

- 1) Composez \*65.
- 2) Après la tonalité, composez le numéro que vous désirez appeler.
- 3) Votre identité est montrée à l'interlocuteur que vous appelez pour cet appel seulement.

#### État du blocage de l'affichage

Pour connaître l'état actuel du blocage de l'affichage, composez \*54\*

- Si le blocage de l'affichage est DÉSACTIVÉ, vous entendrez : « Votre numéro de téléphone est actuellement visible par la personne que vous appelez ».
- Si le blocage de l'affichage est ACTIVÉ, vous entendrez : « Votre numéro de téléphone est actuellement invisible par la personne que vous appelez».

# **Gardien telemarketing<sup>MD</sup>**

Le Gardien télémarketing identifie automatiquement les appels venant potentiellement d'entreprises de télémarketing de masse faisant fréquemment des appels. Lorsque l'appel est identifié, on demande à l'appelant de s'identifier. Certaines de ces entreprises de télémarketing suspectes choisiront de raccrocher, ou encore, leur système de composition automatique raccrochera avant même que votre téléphone sonne.

Le Gardien télémarketing met constamment à jour la liste d'entreprises soupçonnées de télémarketing. Ainsi, vous n'aurez pas de doute que ces appels indésirables sont continuellement interceptés.

Mettre en marche et arrêter le Gardien télémarketing.

- 1) Soulevez le combiné. Composez \*46 sur le clavier du téléphone. Attendez les messagesguides avant de continuer.
- 2) Appuyez sur le 1 pour mettre en marche le Gardien télémarketing.
- 3) Appuyez sur le 2 pour arrêter le Gardien télémarketing. Remarque : le réglage par défaut du Gardien télémarketing est « en marche».

Modifier les options de triage du Gardien télémarketing :

- 1) Soulevez le combiné. Composez \*46 sur le clavier du téléphone. Attendez les messagesguides avant de continuer.
- 2) Appuyez sur le 3 pour modifier les options de traitement des appels.
- 3) Appuyez sur le 1 pour exiger que tous les appelants interceptés par le Gardien Télémarketing s'identifient afin que vous puissiez ensuite accepter ou rejeter l'appel. Appuyez sur le 2 pour exiger que les entreprises de télémarketing prouvent qu'elles ne sont pas des entreprises de télémarketing afin de pouvoir vous joindre sanss'identifier. Appuyez sur le 3 pour envoyer tous les appels interceptés à la boîte vocale.

Ajouter un numéro de téléphone connu à votre liste de numéros de télémarketing refusés.

- 1) Soulevez le combiné. Composez \*46 sur le clavier du téléphone. Attendez les messagesguides avant de continuer.
- 2) Appuyez sur le 4 pour indiquer qu'un numéro est celui d'une entreprise de télémarketing et qu'il soit ajouté à la liste des numéros de télémarketing refusés.
- 3) Composez le numéro de téléphone de 10 chiffres.
- 4) Appuyez sur le 1 pour confirmer,ou
- 5) Appuyez sur le 2 pour revenir en arrière et composer le numéro de nouveau.

Ajouter un numéro de téléphone connu à votre liste de numéros de téléphone acceptés pour la famille et les amis. Ces numéros ne seront pas triés par le Gardien télémarketing.

Note : Il n'est pas nécessaire d'ajouter tous les numéros de votre famille et de vos amis à la liste de numéros de téléphone acceptés pour la famille et les amis. Les autres numéros interceptés par erreur devront être inscrits dans votre liste de numéros de téléphone acceptés pour la famille et les amis. Tous les appels ne sont pas interceptés par le Gardien télémarketing : le système n'intercepte que les numéros de grandes entreprises de télémarketing qui appellent fréquemment.

- 1) Soulevez le combiné. Composez \*46 sur le clavier du téléphone. Attendez les messagesguides avant de continuer.
- 2) Appuyez sur le 6 pour signaler qu'un numéro de téléphone est celui d'un membre de la famille ou ami et ajouter ce numéro à la liste de numéros de téléphone acceptés pour la famille et les amis.
- 3) Composez le numéro de téléphone de 10 chiffres.
- 4) Appuyez sur le 1 pour confirmer,ou
- 5) Appuyez sur le 2 pour revenir en arrière et composer le numéro de nouveau.

Supprimer un numéro de votre liste de numéros de téléphone acceptés pour la famille et les amis ou de votre liste de numéros de télémarketing refusés.

- 1) Soulevez le combiné. Composez \*46 sur le clavier du téléphone. Attendez les messagesguides avant de continuer.
- 2) Appuyez sur le 5 pour supprimer un numéro de téléphone de la liste correspondante.
- 3) Composez le numéro de téléphone de 10 chiffres.
- 4) Appuyez sur le 1 pour confirmer,ou
- 5) Appuyez sur le 2 pour revenir en arrière et composer le numéro de nouveau.

Ajouter un numéro de téléphone à la liste de numéros de télémarketing refusés après la réception d'un appel importun.

- 1) Raccrochez après avoir reçu l'appel importun. Soulevez le combiné. Composez \*44 sur le clavier du téléphone. Attendez les messages-guides avant de continuer.
- 2) Appuyez sur le 1 pour signaler que le dernier appel provenait d'une entreprise de télémarketing et pour prévenir que les appels provenant de ce numéro vous soient dorénavant acheminés.

Ajouter un numéro de téléphone à la liste de numéros de téléphone acceptés pour la famille et les amis si un numéro que vous ne voulez pas faire trier par le Gardien télémarketing a été trié parmégarde.

- 1) Après avoir terminé l'appel avec le membre de la famille ou ami, raccrochez. Soulevez le combiné, attendez la tonalité et composez \*44 sur le clavier de votre téléphone. Attendez les messages-guides avant de continuer.
- 2) Appuyez sur le 2 si l'appel provenait d'un membre de la famille ou ami afin que son numéro ne soit plus intercepté par le Gardien télémarketing la prochaine fois.

#### **Rejet des appels anonymes**

Le service de rejet des appels anonymes vous permet de rejeter les appels d'appelants qui ont explicitement choisi de dissimuler leur identité.

Seuls les appels de numéros bloqués sont rejetés. Les appelants dont le numéro n'est pas disponible ne sont pas rejetés.

Les appelants dont l'identité est bloquée entendent un avis leur disant que vous n'acceptez pas d'appels lorsque l'identité de l'appelant est bloquée. Votre téléphone ne sonne pas et vous ne verrez ou n'entendrez aucune indication de l'arrivée d'un appel.

Activer le rejet des appels anonymes

- 1) Composez \*80.
- 2) Vous entendrez l'avis suivant : «Le rejet des appels anonymes a bien été activé. Merci».
- 3) Raccrochez.

#### Désactiver le rejet des appels anonymes

- 1) Composez \*87.
- 2) Vous entendrez l'avis suivant : «Le rejet des appels anonymes a bien été désactivé. Merci».
- 3) Raccrochez.

#### État du rejet des appels anonymes

Pour connaître l'état actuel du rejet des appels anonymes, composez \*52\*

- Vous entendrez alors le message suivant :
	- Si le service est DÉSACTIVÉ : « Le service de rejet des appels anonymes est actuellement actuellement désactivé. »
	- Si le service est ACTIVÉ : « Le service de rejet des appels anonymes est actuellement activé.»

### **Nombre de sonneries**

Changer le nombre de sonneries avant que l'appel passe à la boîte vocale Pour connaître l'état actuel du rejet des appels anonymes, composez \*52\* Vous entendrez alors le message suivant :

- Si le service est DÉSACTIVÉ : « Le service de rejet des appels anonymes est actuellement désactivé. »
- Si le service est ACTIVÉ : « Le service de rejet des appels anonymes est actuellement activé.»

#### **Messagerie vocale (boîte vocale) avec renvoi au courriel**

Le service de boîte vocale permet à l'appelant de laisser un message vocal lorsque :

- a) Vous ne pouvez pas accepter l'appel.
- b) La ligne est occupée.
- c) Vous avez activé la fonction de repos téléphonique.

Menu principal de la boîte vocale Pour accéder à la boîte vocale, composez \*98 à partir de votre téléphone résidentiel

Commandes universelles Pour revenir à un menu précédent, faites le \* Pour entendre ce menu de nouveau, faites le #

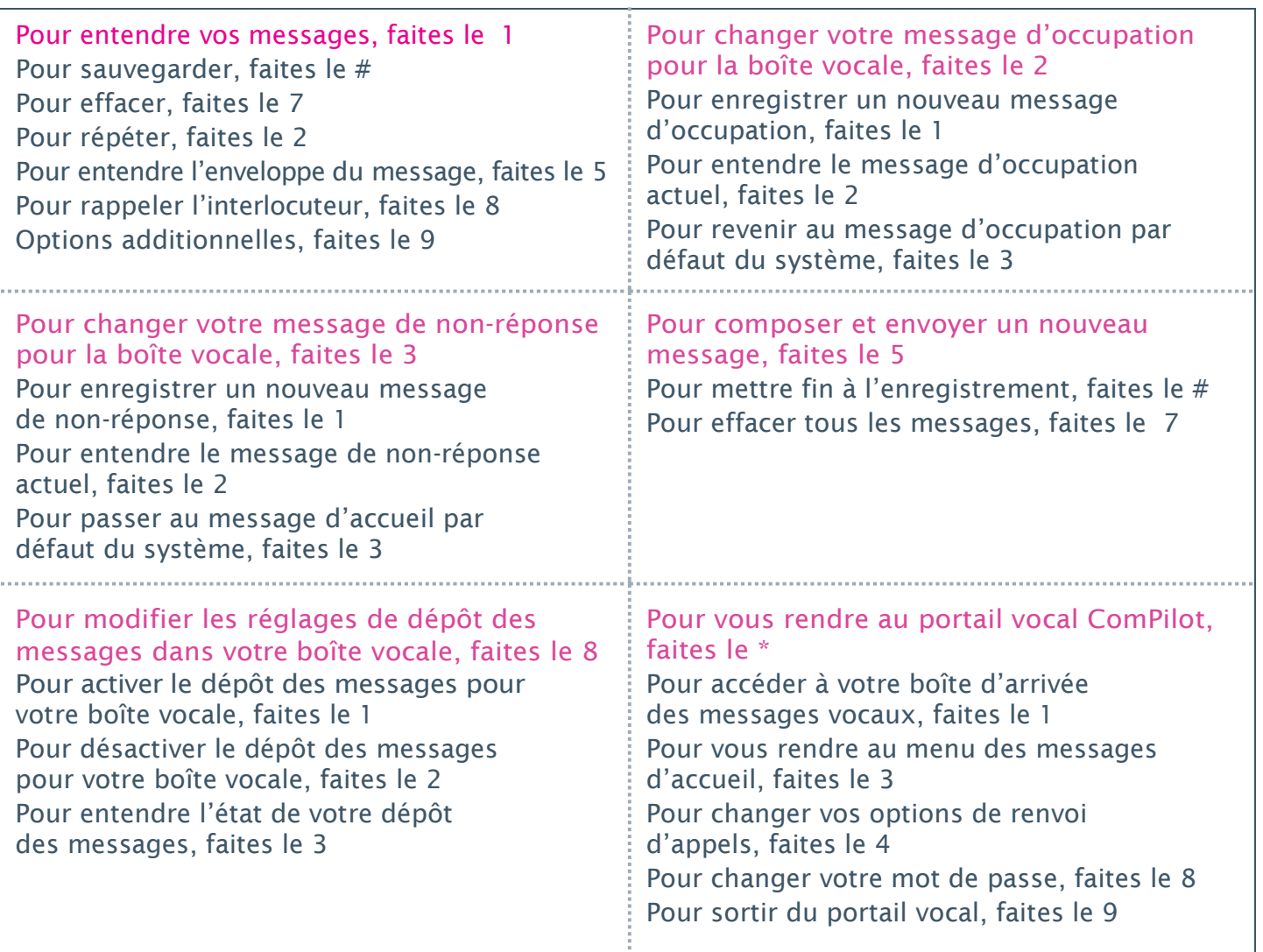

Vous pouvez aussi avoir accès à votre boîte vocale à l'onglet Boîte vocale du portail de téléphonie résidentielle numérique. Vous pourrez y voir si vous avez de nouveaux messages, les écouter, les effacer ou les réacheminer à une adresse de courriel, et configurer de nouveaux avis de message à envoyer à votre adresse de courriel.

Si vous désirez la boîte vocale avec renvoi au courriel, vous pouvez la configurer à partir du portail de la téléphonie résidentielle numérique.

Lorsqu'un nouveau message arrive, vous entendrez une tonalité saccadée et/ou verrez un indicateur de message clignotant (sur les téléphones dotés de cet indicateur).

Nous n'offrons pas la boîte vocale pour les numéros complémentaires; les appels aux numéros complémentaires aboutissent automatiquement à la boîte vocale du numéro principal.

Vous pouvez aussi régler des avis de boîte vocale à envoyer à votre courriel.

Vous pouvez également personnaliser vos touches de menu de la boîte vocale au portail de la téléphonie résidentielle numérique.

Configurer la boîte vocale (configuration initiale)

- 1) Composez \*98.
- 2) Inscrivez votre mot de passe temporaire 8642
- 3) Inscrivez un nouveau mot de passe.
- 4) Suivez les messages-guides pour enregistrer le message d'accueil.

Vous pouvez réinitialiser votre mot de passe au portail de la téléphonie résidentielle numérique. Si vous éprouvez des difficultés, contactez l'équipe du soutien technique au 1 800 370-0015.

REMARQUE : Votre mot de passe doit se conformer aux critères suivants :

- Au moins six chiffres, au plus 15 chiffres.
- Ne doit pas être votre propre numéro de téléphone.
- Ne peut pas contenir quatre chiffres répétés ou plus. Exemple : 111111
- Ne peut pas contenir trois chiffres ascendants en séquence ou trois chiffres descendants en séquence. Exemple : 123456 ou 654321.
- Ne peut pas être un motif répété. Exemple : 121212

Accéder à la boîte vocale à la maison

- 1) Composez \*98.
- 2) Saisissez votre mot de passe lorsque le système vous demande de le faire.
- 3) Suivez les messages-guides.

Accéder à la boîte vocale à partir d'un téléphone autre que votre téléphone à la maison

- 1) Composez votre numéro de téléphone à domicile.
- 2) Pendant le message d'accueil, faites le \*.
- 3) Saisissez votre mot de passe lorsque le système vous demande de le faire.
- 4) Suivez les messages-guides.

Réinitialiser l'indicateur de message vocal en attente

- 1) Soulevez le combiné du téléphone. Faites le \*99.
- 2) Vous entendrez l'avis suivant : « Votre indicateur de message vocal en attente a été réinitialisé».

Transfert direct à la boîte vocale

Le service de transfert direct à la boîte vocale, appelé « Repos téléphonique», vous permet de transférer tous vos appels directement à la boîte vocale.

- 1) Mettez votre appel actif en attente.
- 2) Faites le \*55.
- 3) Faites le # pour transférer l'appel à la boîte vocale. Pour des boîtes vocales multiples, inscrivez le numéro de boîte vocale et faites le #.
- 4 L'appelant est maintenant transféré à votre boîte vocale.

#### AJOUTEZ LES OPTIONS DE MENU DE LA BOÎTE VOCALE

#### **Appel en attente**

Lorsque vous êtes au téléphone, les alertes d'appel en attente vous signalent que vous avez un autre appel. Cet avis est donné par l'entremise d'un signal sonore que vous entendez à l'arrivée de l'autre appel.

Le service d'appel en attente ne fonctionne pas si vous établissez une conférence téléphonique. Si vous êtes en conférence téléphonique, l'appelant entendra une tonalité d'occupation ou sera acheminé à votre boîte vocale (si vous y êtes abonné).

- 1) Si vous êtes en ligne, un «bip» discret vous signalera que quelqu'un d'autre tente de vous appeler.
- 2) Vous pouvez mettre votre premier interlocuteur en attente en appuyant sur le bouton LINK ou FLASH avant de répondre au deuxième appel.
- 3) Vous pouvez passer d'un appel à l'autre en appuyant sur le bouton LINK ou FLASH.
- 4) Pour mettre fin au premier appel avant de répondre au deuxième, il vous suffit de raccrocher. Le téléphone sonnera pour le deuxième appel.
- 5) Si vous choisissez de ne pas répondre au deuxième appel en deux sonneries, l'appelant sera traité comme vous avez choisi de faire traiter les appels sans réponse (p. ex. il sera acheminé à la boîte vocale si la ligne a la boîte vocale).

Activer l'appel en attente

- 1) Pour activer le service, faites le \*43.
- 2) Le système fait entendre un avis de confirmation : « Votre service d'appel en attente est maintenant activé. Merci».
- 3) Raccrochez.

Désactiver l'appel en attente

- 1) Pour désactiver le service, faites le #43.
- 2) Le système fait entendre un avis de confirmation : « Votre service d'appel en attente est maintenant désactivé. Merci.»
- 3) Raccrochez.

État de l'appel en attente

Pour connaître l'état actuel de l'appel en attente, composez \*53\*.

Vous entendrez alors l'un des messages suivants :

Si l'appel en attente est EN MARCHE : « Le service d'appel en attente est actuellement activé. » Si l'appel en attente est ARRÊTÉ : « Le service d'appel en attente est actuellement désactivé. »

#### Arrêter l'appel en attente

Vous pouvez suspendre l'appel en attente pour un appel seulement. Vous pouvez le faire pour le prochain appel ou l'appel en cours.

Prochain appel

1) Composez \*70 avant de faire votre appel.

- 2) Ceci interrompra l'appel en attente pendant votre prochain appel (les autres interlocuteurs entendront une tonalité d'occupation).
- 3) Après la tonalité de manœuvre, composez le numéro de destination. Pendant l'appel, vous ne recevrez aucun avis d'appel en attente. L'appel en attente sera remis en marche dès que vous aurez terminé votre appel.

Appel en cours

- 1) Pour annuler l'appel en attente pour l'appel en cours, appuyez brièvement sur le bouton de raccrochage du combiné pendant l'appel, et faites \*70 après avoir entendu la tonalité de manœuvre.
- 2) Vous entendrez une tonalité de manœuvre. Vous pouvez ensuite appuyer brièvement sur le bouton de raccrochage du combiné pour revenir à votre appel, et vous ne recevrez aucun avis d'appel en attente pendant l'appel en cours.

# **Appel en attente visuel**

L'appel en attente visuel est une combinaison de deux fonctions : l'appel en attente et l'affichage. Lorsque vous êtes déjà en appel actif, vous entendrez un « bip» discret à l'arrivée d'un autre appel, et vous verrez le nom et le numéro de l'appelant sur l'affichage de votre téléphone. Vous pouvez prendre l'autre appel ou passer d'un appel à l'autre.

Lorsque le renvoi d'appel est en marche et que quelqu'un tente de vous joindre, votre téléphone sonnera une seule fois après quoi l'appel sera réacheminé au numéro de destination. Pendant ce temps, vous ne pourrez pas recevoir d'appels, mais vous pourrez effectuer des appels sortants. Lorsque le renvoi d'appel est en marche, les appels restés sans réponse ne sont pas acheminés à votre boîte vocale.

# **Renvoi d'appel (toujours)**

Vous pouvez activer, désactiver ce service, ou vous renseigner à son sujet, en composant les codes d'accès sur votre téléphone.

Activer le renvoi d'appel (toujours)

- 1) Composez\*72.
- 2) Un message-guide vous demandera d'inscrire le numéro auquel vous désirez acheminer vos appels.
- 3) Après avoir inscrit le numéro, le système vous fera entendre un avis de confirmation : « Votre fonction de renvoi d'appel (toujours) est maintenant activée. Merci. »
- 4) Raccrochez. Le service est en marche.

Désactiver le renvoi d'appel (toujours)

- 1) Composez \*73.
- 2) Le système fait entendre un avis de confirmation : « Votre fonction de renvoi d'appel (toujours) est maintenant désactivée. Merci. »
- 3) Raccrochez. Le service est arrêté.

État du renvoi d'appel (toujours)

Il vous est possible de savoir l'état de marche/arrêt du renvoi d'appel (toujours) et son numéro de destination.

- 1) Composez \*21\*.
- 2) Vous entendrez l'avis suivant : « Votre fonction de renvoi d'appel (toujours) est actuellement activée/désactivée.»

Activer le renvoi d'appel (toujours) à la boîte vocale

- 1) Composez \*21.
- 2) Le système fait entendre un avis de confirmation : « Votre service de boîte vocale est maintenant réglé pour répondre à vos appels immédiatement. Merci. »
- 3) Raccrochez. Le service est en marche.

Désactiver le renvoi d'appel (toujours) à la boîte vocale

- 1) Composez #21.
- 2) Le système fait entendre un avis de confirmation : « Votre service de boîte vocale est maintenant réglé pour ne pas répondre à vos appels immédiatement. Merci. »
- 3) Raccrochez. Le service est arrêté.

# **Renvoi d'appel (sur occupation)**

Cette fonction vous permet d'acheminer vos appels à un autre numéro de téléphone lorsque votre ligne est occupée (sur un autre appel).

Activer le renvoi d'appel (sur occupation)

- 1) Composez \*76.
- 2) Inscrivez le numéro de téléphone auquel acheminer les appels lorsque vous êtes au téléphone. Vous entendrez un message de confirmation : « Votre fonction de renvoi d'appel (sur occupation) est maintenant activée. Merci. »
- 3) Raccrochez. Le service est en marche.

#### Désactiver le renvoi d'appel (sur occupation)

- 1) Composez \*77.
- 2) Vous entendrez l'avis de confirmation suivant : « Votre fonction de renvoi d'appel (sur occupation) est maintenant désactivée. Merci. »
- 3) Raccrochez. Le service est arrêté.

#### État du renvoi d'appel (sur occupation)

Il vous est possible de savoir l'état de marche/arrêt du renvoi d'appel (sur occupation) et son numéro de destination.

1) Composez\*67\*.

2) Lorsque la fonction est activée, vous entendez l'avis : « Le service de renvoi d'appel (sur occupation) est actuellement activé. La destination d'acheminement actuelle est <xxx-xxx-xxxx>. »

3) Raccrochez.

Activer le renvoi d'appel (sur occupation) à la boîte vocale

- 1) Composez \*40.
- 2) Vous entendrez l'avis suivant : « Votre service de boîte vocale est maintenant réglé pour répondre aux appels lorsque votre ligne est occupée. Merci ».
- 3) Raccrochez. Le service est en marche.

Désactiver le renvoi d'appel (sur occupation) à la boîte vocale

- 1) Composez #40.
- 2) Vous entendrez l'avis suivant : « Votre service de boîte vocale est maintenant réglé pour ne pas répondre aux appels lorsque votre ligne est occupée. Merci ».
- 3) Raccrochez. Le service est arrêté.

# **Renvoi d'appel (sur non-réponse)**

Cette fonction vous permet d'acheminer vos appels à un numéro de téléphone différent lorsque vous ne répondez pas aux appels.

#### Activer le renvoi d'appel (sur non-réponse)

- 1) Composez \*78.
- 2) Inscrivez le numéro de téléphone auquel acheminer vos appels lorsque vous n'y répondez pas. Si vous n'inscrivez pas de numéro de téléphone, le numéro de téléphone que vous avez utilisé précédemment sera réutilisé.
- 3) Vous entendrez l'avis suivant : « Votre fonction de renvoi d'appel (sur non-réponse) est maintenant activée. Merci.»
- 4) Raccrochez. Le service est en marche.

#### Désactiver le renvoi d'appel (sur non-réponse)

- 1) Composez \*79.
- 2) Vous entendrez l'avis suivant : « Votre fonction de renvoi d'appel (sur non-réponse) est maintenant désactivée. Merci.»
- 3) Raccrochez. Le service est arrêté.

#### État du renvoi d'appel (sur non-réponse)

Il vous est possible de savoir l'état de marche/arrêt du renvoi d'appel (sur non-réponse) et son numéro de destination.

- 1) Composez \*61.
- 2) Vous entendrez l'avis suivant : « Le service de renvoi d'appel (sur non-réponse) est actuellement activé/désactivé. Merci. »
- 3) Raccrochez.

Activer le renvoi d'appel (sur non-réponse) à la boîte vocale

- 1) Composez \*41.
- 2) Vous entendrez l'avis suivant : « Votre service de boîte vocale est maintenant réglé pour répondre aux appels sans réponse. Merci.»
- 3) Raccrochez. Le service est en marche. Vous pouvez aussi activer ce service au portail de la téléphonie résidentielle numérique.

Désactiver le renvoi d'appel (sur non-réponse) à la boîte vocale

- 1) Composez \*41.
- 2) Vous entendrez l'avis suivant : « Votre service de boîte vocale est maintenant réglé pour ne pas répondre aux appels sans réponse. Merci.»
- 3) Raccrochez. Le service est arrêté. Vous pouvez aussi désactiver ce service au portail de la téléphonie résidentielle numérique.

#### Sonneries en cas de non-réponse

Vous pouvez configurer le nombre de sonneries avant que l'appel soit acheminé à un autre numéro ou à la boîte vocale. Notez toutefois que ce réglage s'appliquera aussi à vos services de boîte vocale et de sonnerie séquentielle.

- 1) Composez \*610.
- 2) Appuyez sur les touches pour changer le nombre de sonneries avant que la boîte vocale prenne l'appel.
- 3) Raccrochez. Le service est en marche.

# **Renvoi d'appel (hors service) - impossible de vous joindre**

Le renvoi d'appel (hors service) vous permet de réacheminer vos appels entrants à une destination configurable lorsqu'il n'est pas possible de joindre votre téléphone.

Activer le renvoi d'appel (hors service)

- 1) Composez \*90.
- 2) Inscrivez le numéro de téléphone où acheminer les appels.
- 3) Vous entendrez un message de confirmation : « Votre fonction de renvoi d'appel (hors service) est maintenant activée. Merci. »
- 4) Raccrochez. Le service est en marche.

Désactiver le renvoi d'appel (hors service)

- 1) Composez \*91.
- 2) Vous entendrez un message de confirmation : « Votre fonction de renvoi d'appel (hors service) est maintenant désactivée. Merci. »
- 3) Raccrochez. Le service est arrêté.

État du renvoi d'appel (hors service)

Il vous est possible de savoir l'état de marche/arrêt du renvoi d'appel (hors service) et son numéro de destination.

- 1) Composez \*63\*.
- 2) Lorsque le service est activé, l'avis suivant se fait entendre : « Le service de renvoi d'appel (hors service) est actuellement désactivé. La destination actuelle du renvoi est  $\langle$ xxx-xxx-xxxx>. »
- 3) Raccrochez.

# **Renvoi d'appel (sélectif)**

Le renvoi d'appel (sélectif) vous permet d'acheminer des appels particuliers, selon vos critères prédéterminés, à un numéro de téléphone différent. Utilisez ce service pour acheminer vos appels provenant de numéros particuliers lors de jours particuliers, ou même de périodes particulières pendant ces journées.

Vous pouvez établir jusqu'à 12 renvois d'appel sélectifs.

Par exemple : du lundi au vendredi de 9 h à 17 h, acheminez tous les appels venant du xxx-xxx-xxxx au numéro de téléphone yyy-yyy-yyyy.

Ce service est réglé au portail de la téléphonie résidentielle numérique.

#### **Mise enattente**

La fonction de mise en attente vous permet de mettre un appel en attente. Lorsque vous utilisez cette fonction, la personne en attente entend de la musique. La musique peut toutefois être mise en marche ou arrêtée.

#### Mettre un appel en attente

- 1) Appuyez une seule fois sur le bouton LINK, FLASH ou HOLD.
- 2) Composez \*22.
- 3) Vous pouvez faire un deuxième appel ou passer d'un appel à l'autre.

#### **Musique d'attente**

Arrêter la musique d'attente – AVANT de faire un appel

- 1) Avant l'appel, composez \*60.
- 2) Vous entendrez une tonalité de confirmation suivie d'une tonalité de manœuvre.
- 3) Après avoir entendu la tonalité de manœuvre, vous pouvez composer votre appel sortant.

Arrêter la musique d'attente – PENDANT un appel

- 1) Lorsqu'un appel est en cours, appuyez une seule fois sur la touche LINK, FLASH ou HOLD, et composez \*60.
- 2) Vous entendrez une tonalité de confirmation suivie d'une tonalité de manœuvre.
- 3) Vous pouvez maintenant revenir à l'appel en cours.

## **Conférence téléphonique (appel à trois)**

Cette fonction vous permet de parler à deux personnes ou plus en même temps, qu'elles soient près de chez vous ou à l'autre bout du monde (jusqu'à trois participants).

Les appels à l'extérieur de votre zone d'appel locale donnent lieu à des frais d'interurbain.

Le service d'appel en attente ne fonctionne pas si vous établissez un appel à trois. L'interlocuteur entendra une tonalité d'occupation ou sera réacheminé à la boîte vocale si vous y êtes abonné.

#### LANCERUNECONFÉRENCETÉLÉPHONIQUE

- 1) Pendant que vous êtes en ligne avec un interlocuteur (ou après avoir appelé le premier interlocuteur), mettez-le en attente brièvement en appuyant sur LINK ou FLASH.
- 2) Attendez la tonalité (l'appel d'origine a été mis en attente).
- 3) Composez le numéro de téléphone du deuxième interlocuteur que vous voulez inclure.
- 4) Lorsqu'il répond, pressez brièvement la touche LINK ou FLASH pour relier les trois interlocuteurs.
- 5) Si la ligne de cette troisième personne est occupée, appuyez et relâchez le bouton de raccrochage, le bouton LINK ou le bouton FLASH pour raccrocher cet appel. Vous serez automatiquement ramené au premier appel.
- 6) L'un ou l'autre des interlocuteurs appelés peut raccrocher en tout temps sans interrompre l'appel. Toutefois, la personne commençant l'appel à trois ne peut pas raccrocher sans mettre fin àl'appel.
- 7) Si la destination d'un appel est interurbaine, vous serez responsable des frais d'interurbain.
- 8) Si la personne qui a commencé l'appel à trois raccroche ou met fin à l'appel, les autres interlocuteurs sont aussi déconnectés. La fin de l'appel pour tous les interlocuteurs lorsque l'initiateur de l'appel raccroche permet à l'initiateur, qui est responsable des frais d'interurbain, de contrôler l'appel et ainsi de contourner beaucoup de contestations de frais d'interurbain.

### **Transfert d'appel**

Le transfert d'appel vous permet de transférer un appel en cours à un autre numéro (p. ex. de votre téléphone résidentiel à votre mobile).

Note : les forfaits d'interurbain illimités ne s'appliquent pas aux appels interurbains transférés ou acheminés.

Transférer un appel

- 1) Appuyez sur le bouton de raccrochage du téléphone. L'appel initial est en attente.
- 2) Inscrivez le numéro de téléphone complet ou le poste de l'interlocuteur à qui transférer l'appel. Vous pouvez faire le # pour indiquer la fin du numéro de téléphone ou du numéro de poste.
- 3) Toutes les parties sont en communication.
- 4) Raccrochez le combiné pour quitter l'appel et établir la communication entre les deux autres.

# **Rappel du dernier numéro**

La fonction de rappel du dernier numéro vous permet d'obtenir le numéro de téléphone de la dernière personne vous ayant appelé. Cette fonction peut être utilisée que vous ayez répondu à l'appel ou que vous l'ayez manqué. Si le numéro du dernier appelant était «inconnu» ou «privé», la fonction de rappel du dernier numéro ne fonctionnera pas.

Rappeler le dernier numéro

- 1) Composez \*69.
- 2) Votre téléphone composera immédiatement le dernier numéro ayant appelé votre ligne.

# **Suppression du dernier appel**

Supprimer le dernier appel

- 1) Composez #92#.
- 2) Le dernier numéro entrant ayant, ou non, obtenu une réponse est supprimé.
- 3) Après la suppression, vous entendrez un avis de confirmation.
- 4) Une fois que le numéro entrant est supprimé, la fonction de rappel du dernier numéro ne peut pas être utilisée avant qu'un nouvel appel entrant ait été reçu.

#### **Recomposition du dernier numéro**

Le service de recomposition du dernier numéro vous permet de faire un appel au dernier numéro composé sans avoir à le composer de nouveau.

Recomposer le derniernuméro

1) Composez \* 07.

### **Repos téléphonique**

Lorsque vous activez la fonction de repos téléphonique, TOUS les appels entrants sont traités comme si votre ligne était occupée et ne pouvait pas recevoir d'appels. Si vous avez le renvoi d'appel (occupation) en place pour acheminer les appels à un autre numéro ou à votre boîte vocale, ces déclencheurs seront utilisés. Comme le traitement habituel sur occupation est utilisé, l'appelant ne sait jamais que vous avez activé ce service.

Activer le repos téléphonique

- 1) Composez \*03.
- 2) Vous entendrez un message de confirmation : « Votre service de repos téléphonique a bien été activé. Merci.»
- 3) Raccrochez. Le service est en marche.

Désactiver le repos téléphonique

- 1) Composez \*04.
- 2) Vous entendrez un message de confirmation : « Votre service de repos téléphonique a bien été désactivé. Merci.»
- 3) Raccrochez. Le service est en marche.

# **Composition abrégée**

Cette fonction vous permet de programmer des numéros de composition abrégée pour les numéros que vous appelez fréquemment ou qui sont difficiles à mémoriser.

Configurer un numéro de composition abrégée à deux chiffres

- 1) Composez \*75 pour entendre la tonalité saccadée (trois bips rapides et une tonalité normale).
- 2) Inscrivez un code à deux chiffres + le numéro de téléphone que vous désirez y associer +  $\#$ . Exemple : 75+416-555-0000#
- 3) Le système fait entendre un avis de confirmation.
- 4) Remettez en place le combiné du téléphone. Le service est en marche.

Faire un appel avec la composition abrégée

1) Composez le code à un ou à deux chiffres. Exemple : 75

#### **Rejoignez-moi partout**

Ce service permet que quelqu'un puisse tenter de vous rejoindre à différents endroits simultanément.

Vous pouvez faire que les appels entrants fassent sonner jusqu'à 10 lignes téléphoniques différentes en même temps, ou cinq lignes téléphoniques l'une après l'autre, afin que vos interlocuteurs puissent absolument joindre quelqu'un en vous appelant.

Vous pouvez faire en sorte que tous les appels sonnent sur des téléphones multiples ou préciser que certains numéros sonnent sur des numéros multiples pendant des périodes particulières. Cette fonction est utile si vous voulez vous assurer de ne pas manquer un appel.

Ce service est configuré au portail de la téléphonie résidentielle numérique.

#### **Blocage desappels**

Vous pouvez bloquer les appels de numéros inconnus et/ou d'appelants particuliers, et établir des horaires pour les périodes pendant lesquelles vous voulez les bloquer. Vous pouvez aussi créer des listes de numéros desquels vous voulez accepter des appels pendant que vous bloquez tous les autres appels.

Vous pouvez par exemple :

- 1) Bloquer tous les numéros inconnus et/ou privés
- 2) Bloquer un appelant persistant pendant quelques heures
- 3) Bloquer tous les numéros sauf celui du travail de votre conjoint/e et son numéro de cellulaire
- 4) Bloquer tous les appels pendant le somme des enfants

#### **Dépistage des appels**

Si vous recevez des appels menaçants ou harcelants, vous pouvez lancer le dépistage des appels, qui vous permet de retracer l'origine des appels. Lorsque la fonction de dépistage des appels est mise en marche, une fiche spéciale de dépistage de l'appel est imprimée au bureau central de Primus. Le bureau central de Primus ne donne les détails du dépistage de l'appel qu'aux services policiers concernés dotés d'un mandat valide. L'information ne sera donnée ni à vous, ni à tout employé de Primus.

L'utilisation du service de dépistage ne garantit AUCUNEMENT que la police acceptera votre plainte ou qu'elle fera un suivi de votre demande de dépistage.

Des frais de 5 \$ par dépistage seront portés à votre compte.

Dépister un appel

- 1) Composez le \*57 immédiatement après avoir reçu un appel importun et raccrochez.
- 2) Une fois que le dépistage est initié, vous devez formuler une plainte au sujet de l'appel importun à votre service de police local.
- 3) La fonction de dépistage fonctionne toujours. Toutefois, les dossiers au sujet de l'appel sont sous clé et ne sont remis qu'à la police.

#### **Numéro complémentaire**

Cette fonction vous permet d'ajouter jusqu'à quatre numéros de téléphone additionnels à votre numéro de téléphone principal pour produire une sonnerie différente selon le numéro appelé. Une sonnerie distincte se fait entendre pour les numéros complémentaires et le numéro principal, même si les numéros sont dans différents secteurs de service.

Comme le service de numéro complémentaire est un service secondaire lié à votre numéro principal, vous ne pouvez pas utiliser les deux en même temps.

Bien que les numéros complémentaires puissent être utilisés pour un télécopieur\*, il est important de ne pas oublier qu'il n'est pas possible de recevoir ou d'envoyer des télécopies à partir d'un numéro complémentaire lorsque le numéro principal est en cours d'utilisation.

Si vous désirez pouvoir utiliser les deux services en même temps, vous devez acheter une deuxième ligne de téléphonie résidentielle numérique, offerte à rabais par Primus.

Vous pouvez associer les sonneries suivantes à vos numéros complémentaires :

- 1. Normal
- 2. Longue longue
- 3. Courte courte longue
- 4. Courte longue courte

\* Si vous avez quatre numéros complémentaires en plus de la ligne principale, deux des numéros auront la même sonnerie.

Toutefois, la prise en charge des différentes sonneries dépend des capacités de votre équipement/appareil de téléphonie résidentielle. Si l'appareil ne prend pas en charge les sonneries distinctes, la sonnerie normale sera appliquée à tous les appels.

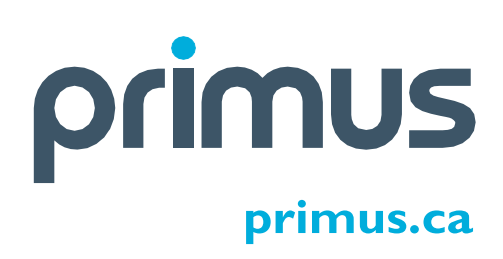